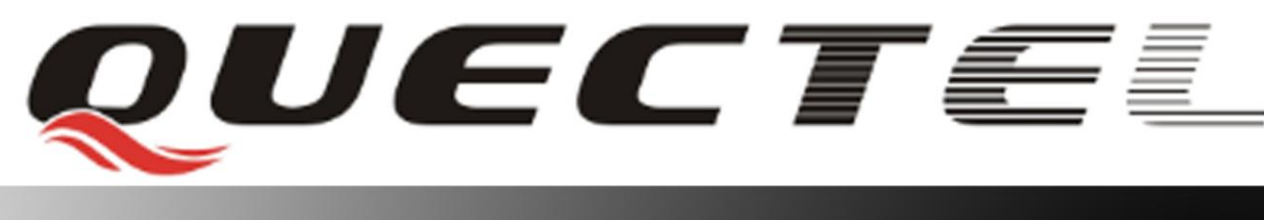

# **L16 Quectel GNSS Engine**

## **EVB User Guide**

**L16\_EVB\_UGD\_V1.0**

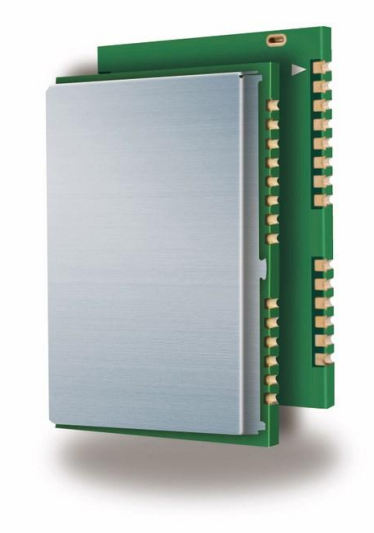

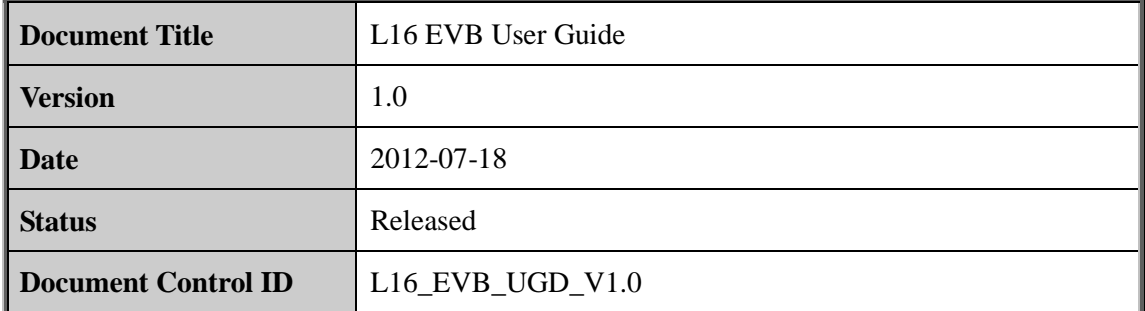

#### **General Notes**

Quectel offers this information as a service to its customers, to support application and engineering efforts that use the products designed by Quectel. The information provided is based upon requirements specifically provided for customers of Quectel. Quectel has not undertaken any independent search for additional information, relevant to any information that may be in the customer's possession. Furthermore, system validation of this product designed by Quectel within a larger electronic system remains the responsibility of the customer or the customer's system integrator. All specifications supplied herein are subject to change. **ral Notes**<br>
tel offers this information as a service to its customers, to suppor<br>
eering efforts that use the products designed by Quectel. The inform<br>
upon requirements specifically provided for customers of Quectel<br>
tak based upon requirements specifically provided for customers of Quectel. Quectel has not undertaken any independent search for additional information, relevant to any information that may be in the ucustomer's possession.

#### **Copyright**

This document contains proprietary technical information of Quectel Co., Ltd. Copying of this document, distribution to others and communication of the contents thereof, are forbidden without permission. Offenders are liable to the payment of damages. All rights are reserved in the event of a patent grant or registration of a utility model or design. All specifications supplied herein are subject to change without notice at any time.

*Copyright © Quectel Wireless Solutions Co., Ltd. 2012*

## **Contents**

<span id="page-2-0"></span>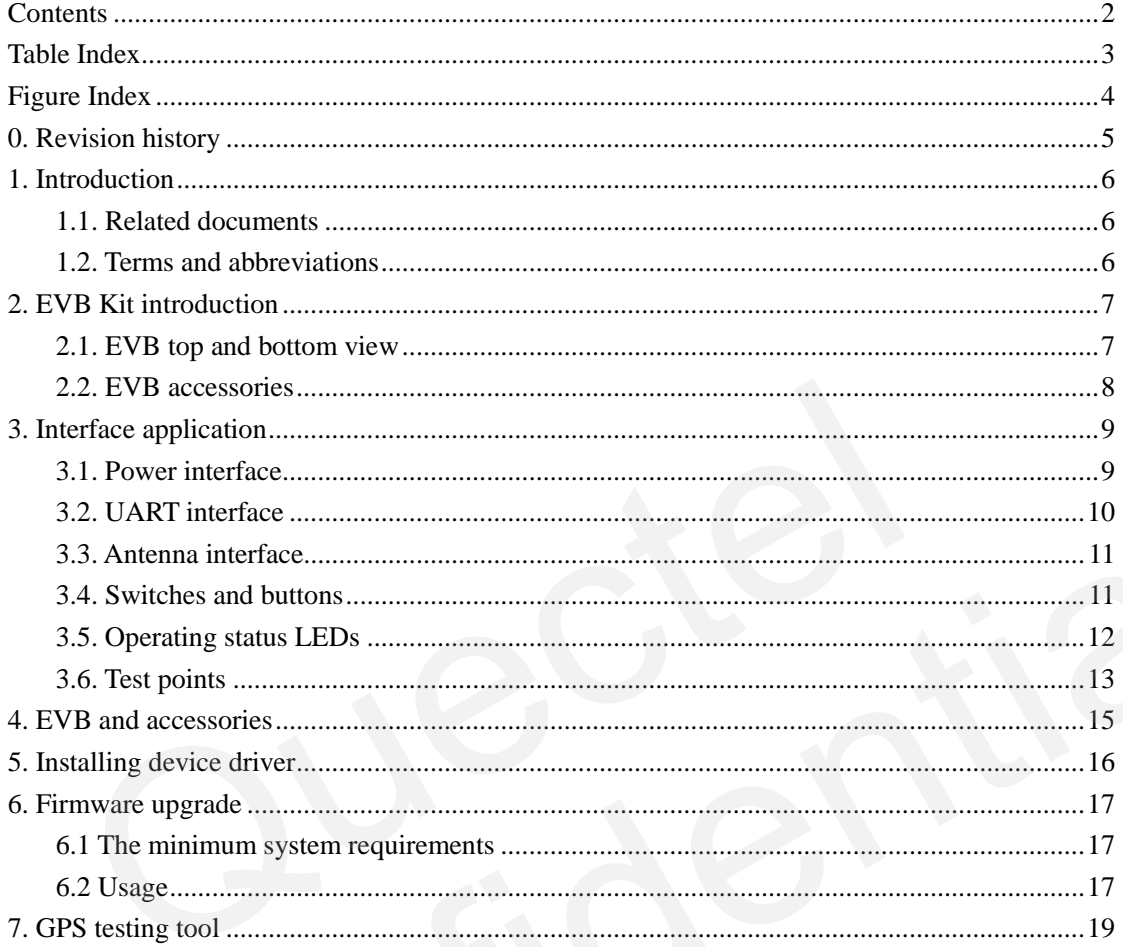

## **Table Index**

<span id="page-3-0"></span>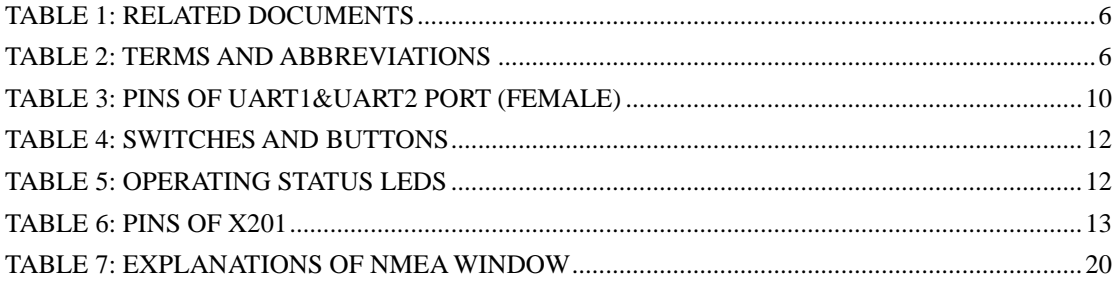

## **Figure Index**

<span id="page-4-0"></span>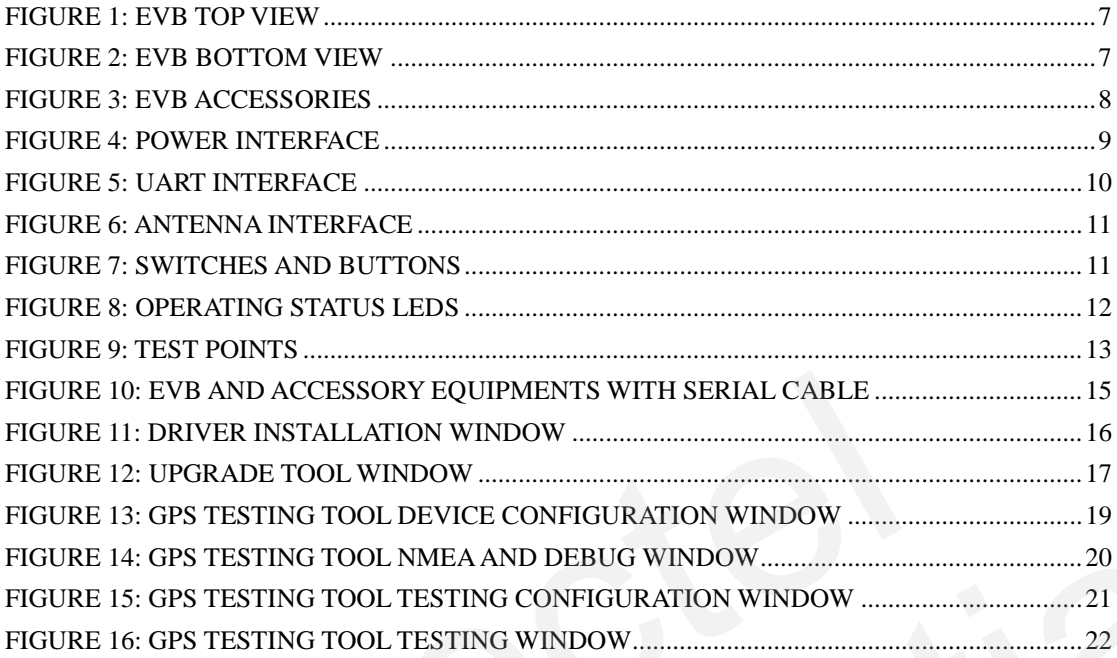

## <span id="page-5-0"></span>**0. Revision history**

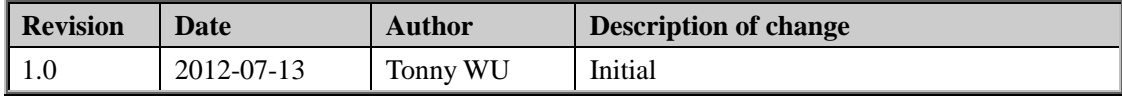

## <span id="page-6-0"></span>**1. Introduction**

This document defines and specifies the usage of L16 EVB (Evaluation Board). Customer can get useful information about L16 EVB and GNSS demo tool from this document.

#### <span id="page-6-1"></span>**1.1. Related documents**

#### <span id="page-6-3"></span>**Table 1: Related documents**

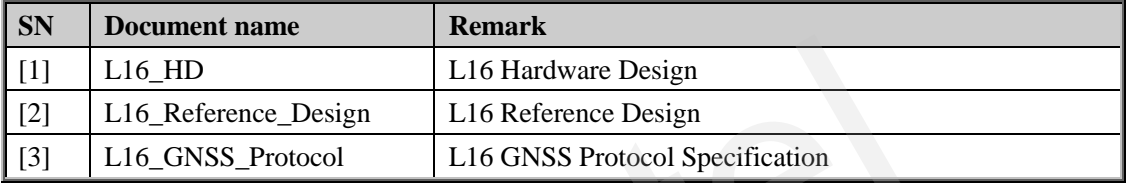

#### <span id="page-6-2"></span>**1.2. Terms and abbreviations**

#### <span id="page-6-4"></span>**Table 2: Terms and abbreviations**

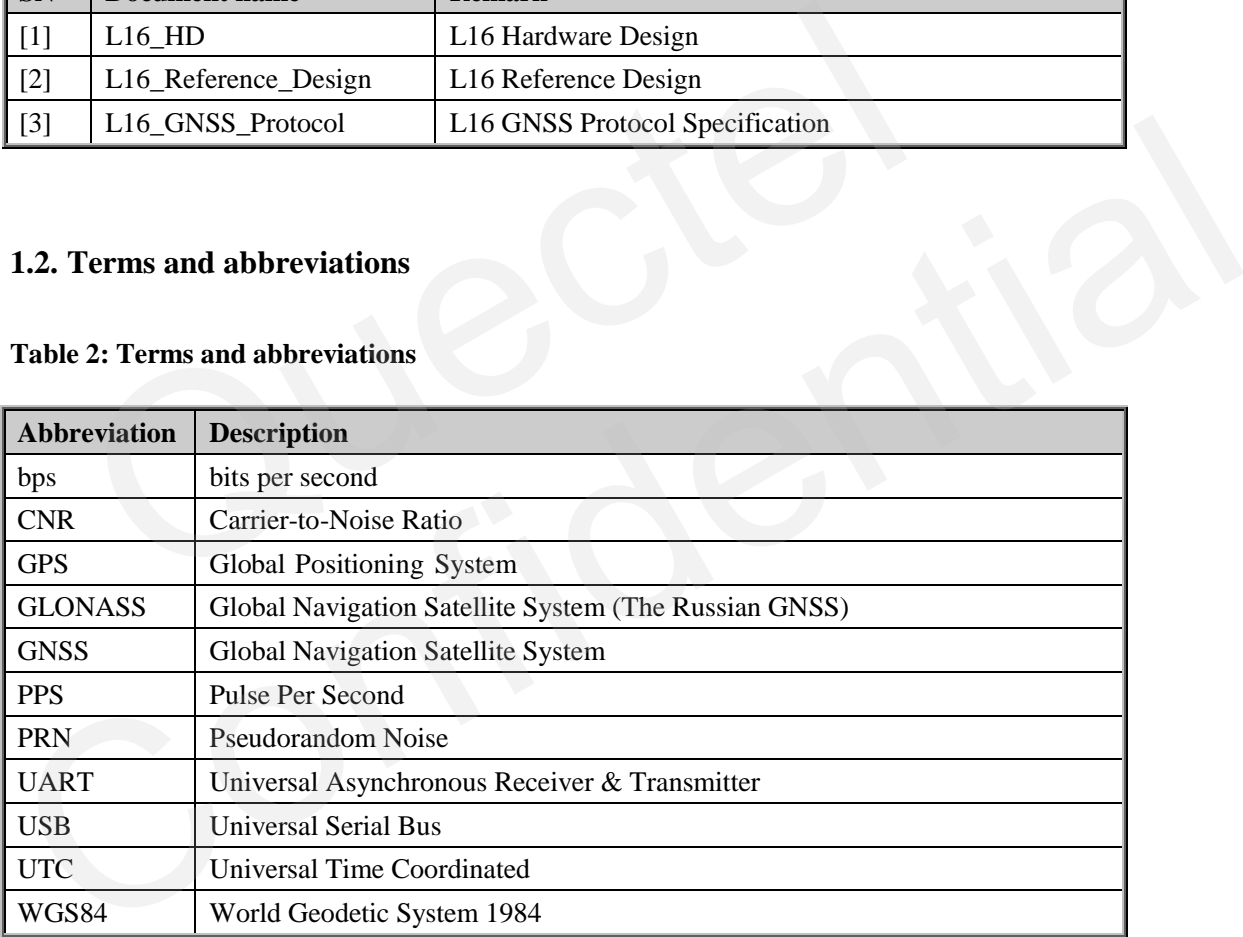

## <span id="page-7-0"></span>**2. EVB Kit introduction**

#### <span id="page-7-1"></span>**2.1. EVB top and bottom view**

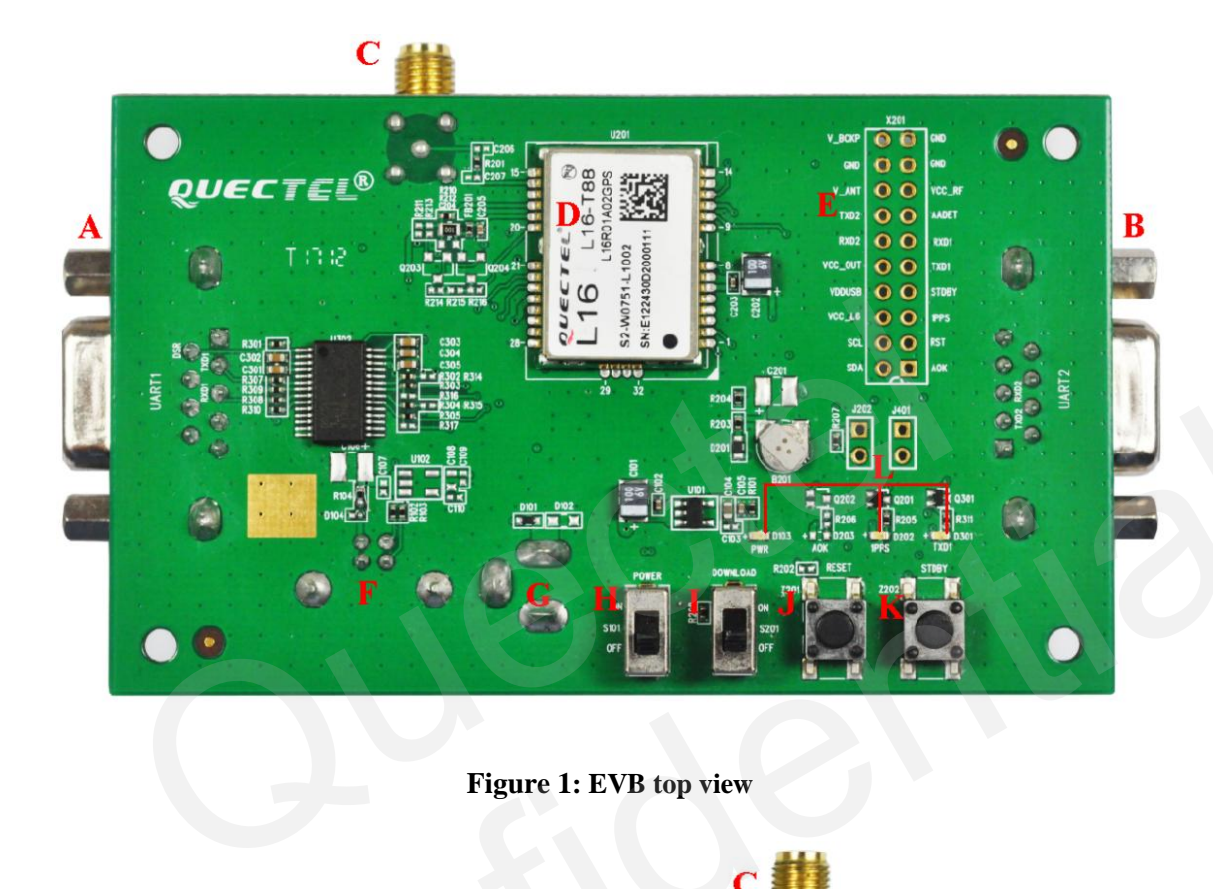

<span id="page-7-3"></span>**Figure 1: EVB top view**

<span id="page-7-2"></span>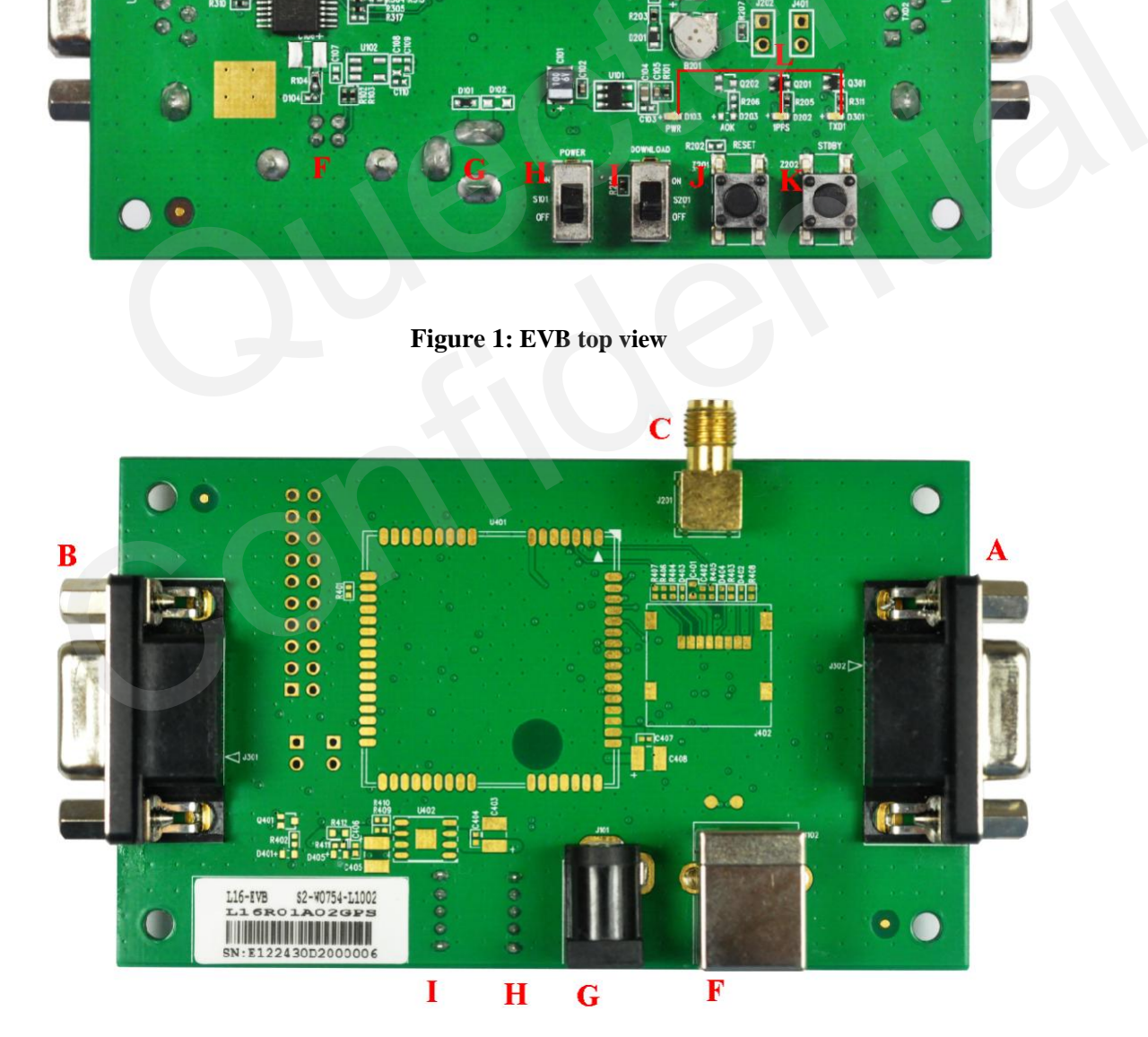

**Figure 2: EVB bottom view**

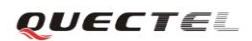

A: UART1 port (NMEA messages port)

- B: UART2 port (Debug messages port)
- C: Antenna interface
- D: L16 Module
- E: Test points
- F: USB interface (not used)
- G: Adapter interface
- H: POWER switch
- I: DOWNLOAD switch
- J: RESET button (not used)
- K: STANDBY button (not used)
- <span id="page-8-0"></span>L: Indicated LEDs

#### **2.2. EVB accessories**

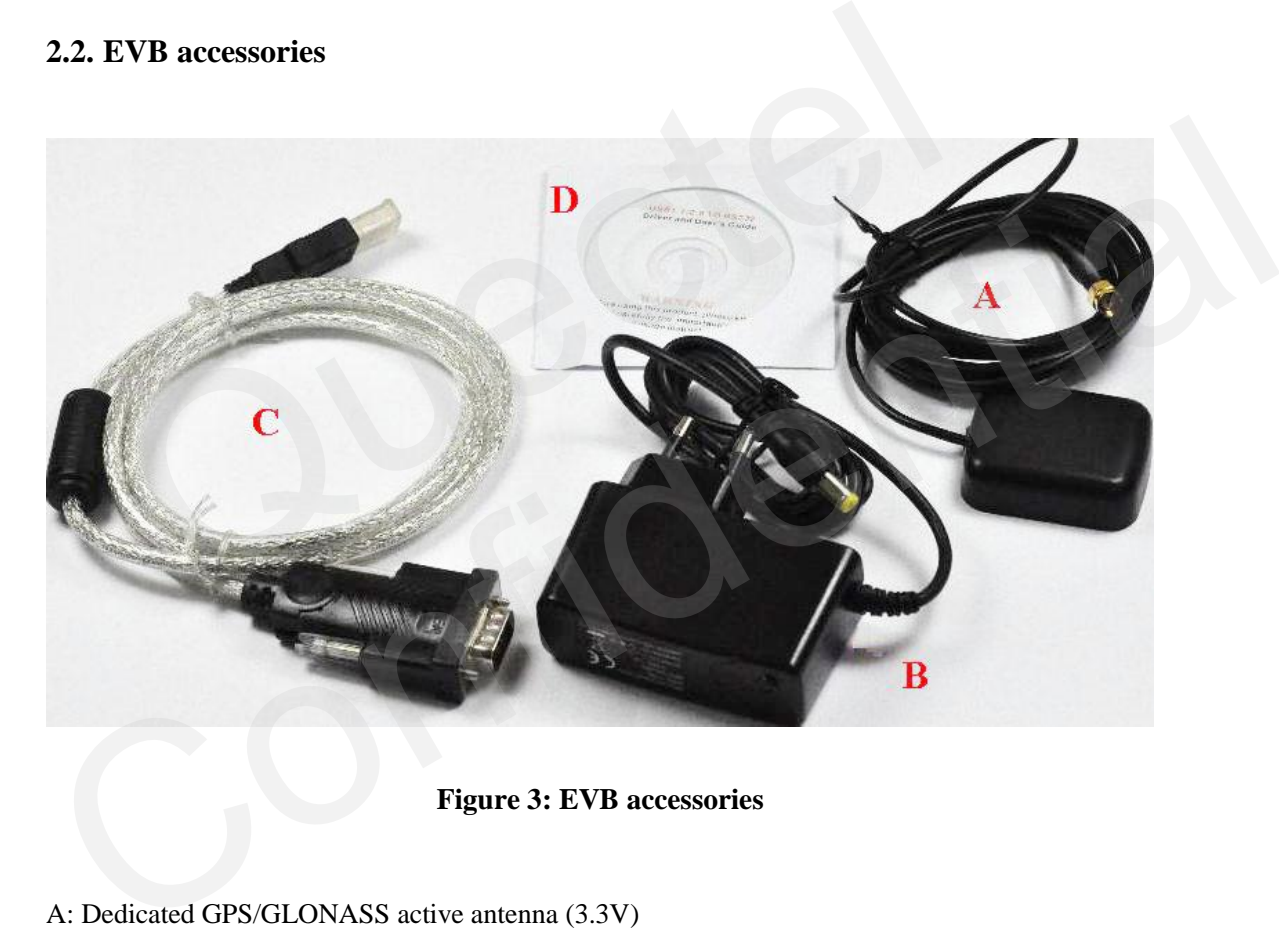

**Figure 3: EVB accessories**

- <span id="page-8-1"></span>A: Dedicated GPS/GLONASS active antenna (3.3V)
- B: DC5V/2A power adapter
- C: USB to RS232 converter cable
- D: CD (Device Driver for USB to RS232 converter cable)

## <span id="page-9-0"></span>**3. Interface application**

#### <span id="page-9-1"></span>**3.1. Power interface**

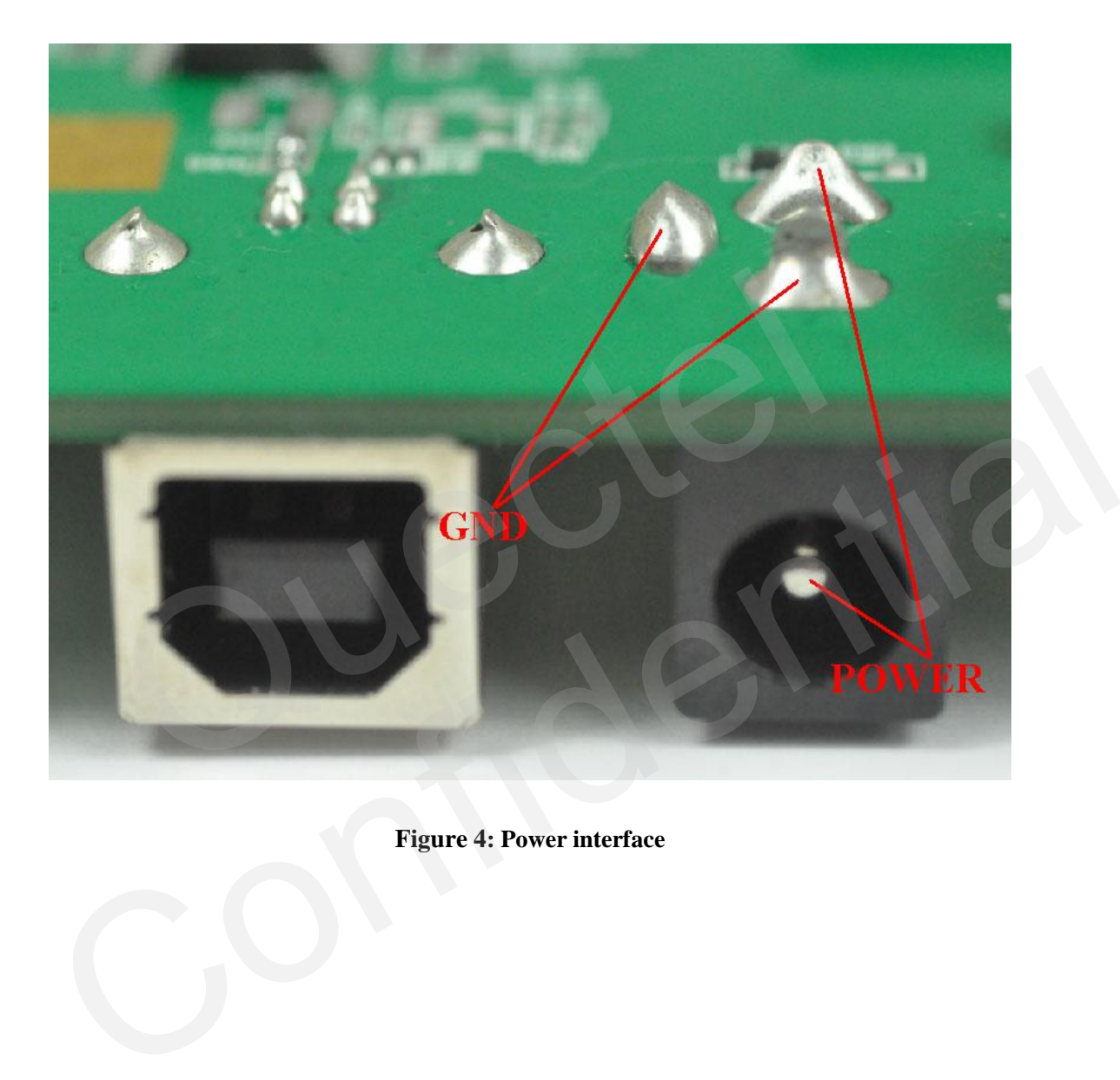

<span id="page-9-2"></span>**Figure 4: Power interface**

#### <span id="page-10-0"></span>**3.2. UART interface**

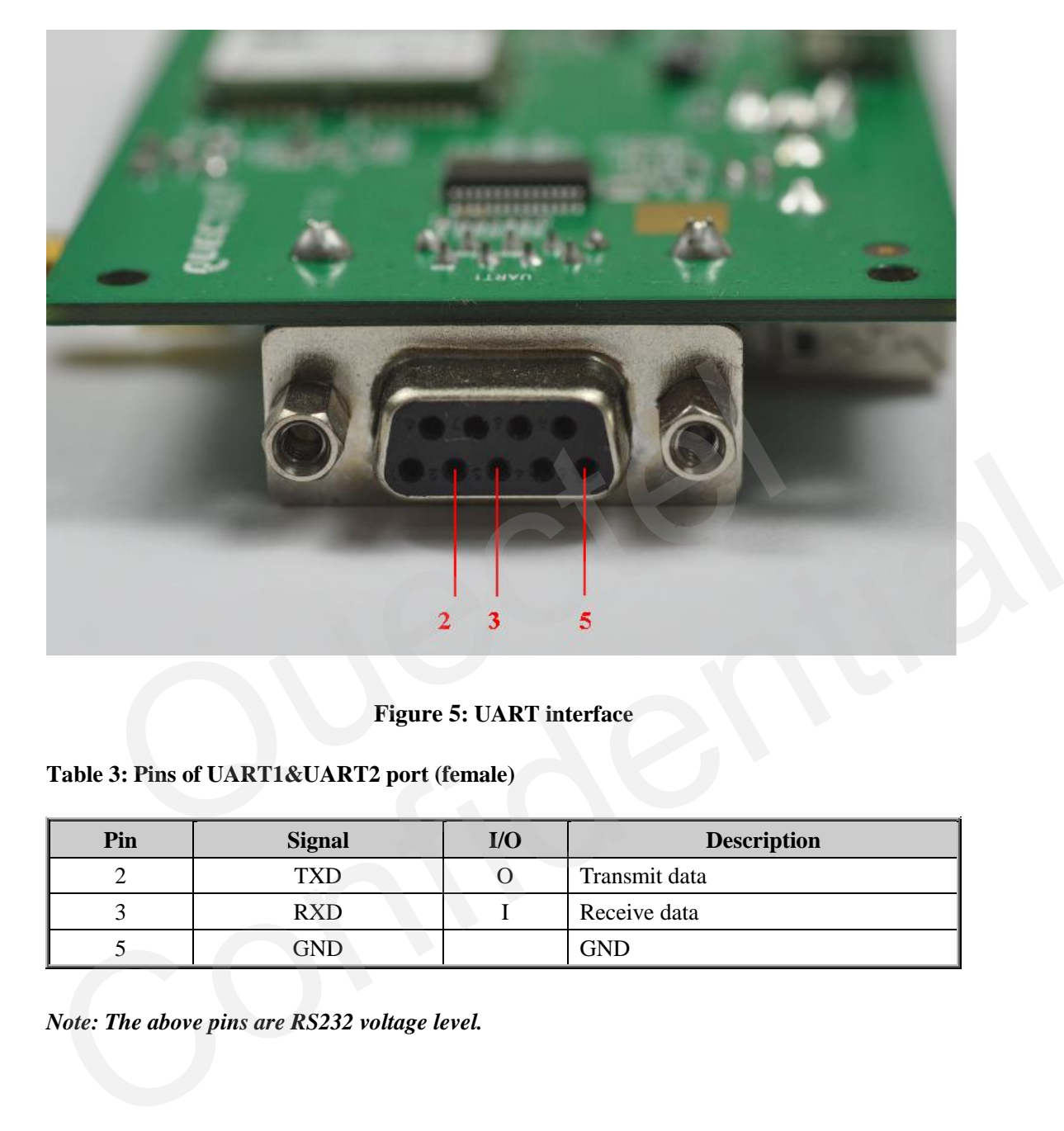

**Figure 5: UART interface**

#### <span id="page-10-2"></span><span id="page-10-1"></span>**Table 3: Pins of UART1&UART2 port (female)**

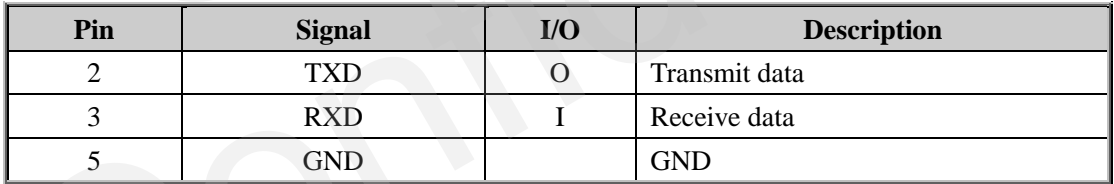

*Note: The above pins are RS232 voltage level.*

#### <span id="page-11-0"></span>**3.3. Antenna interface**

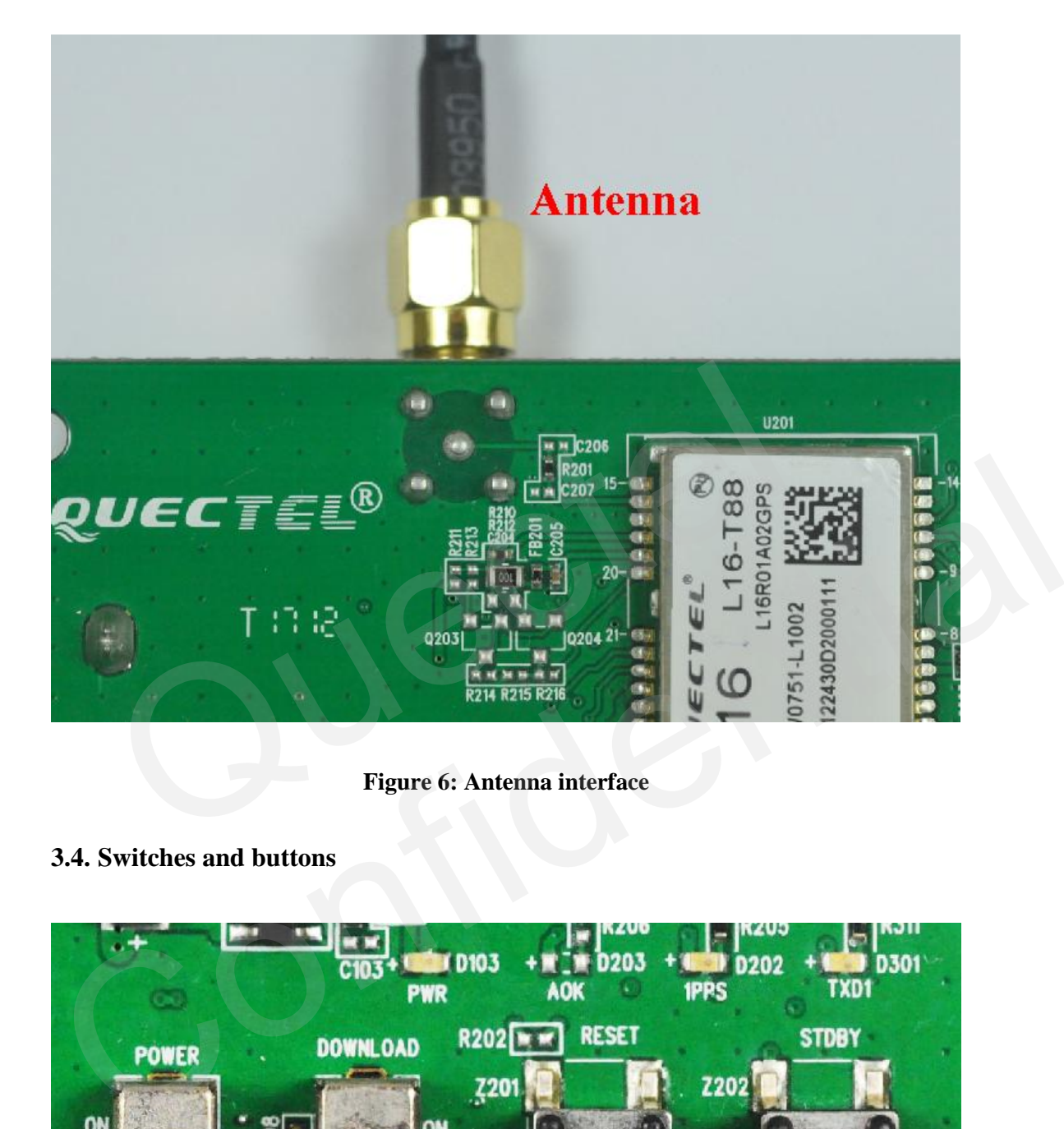

**Figure 6: Antenna interface**

#### <span id="page-11-2"></span><span id="page-11-1"></span>**3.4. Switches and buttons**

<span id="page-11-3"></span>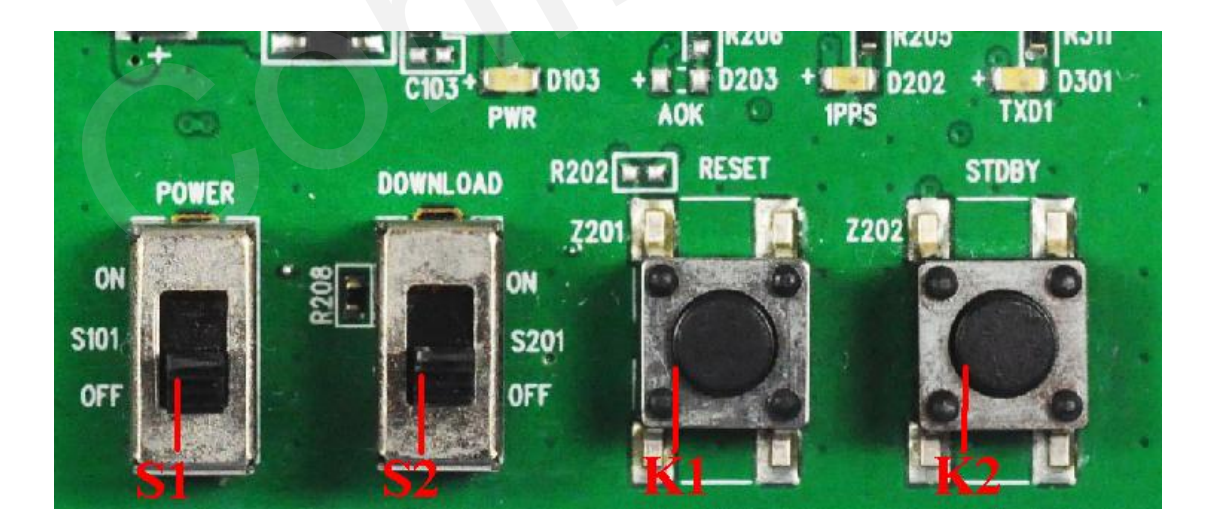

**Figure 7: Switches and buttons**

#### <span id="page-12-1"></span>**Table 4: Switches and buttons**

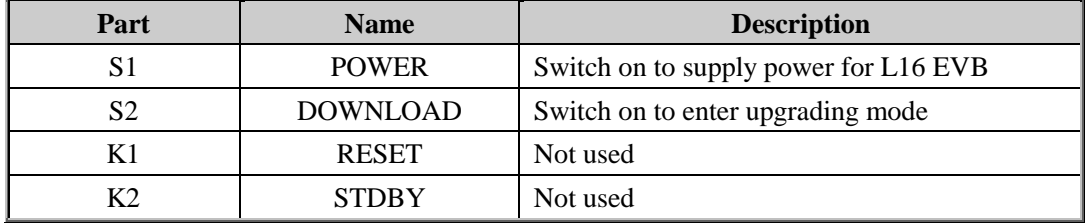

#### <span id="page-12-0"></span>**3.5. Operating status LEDs**

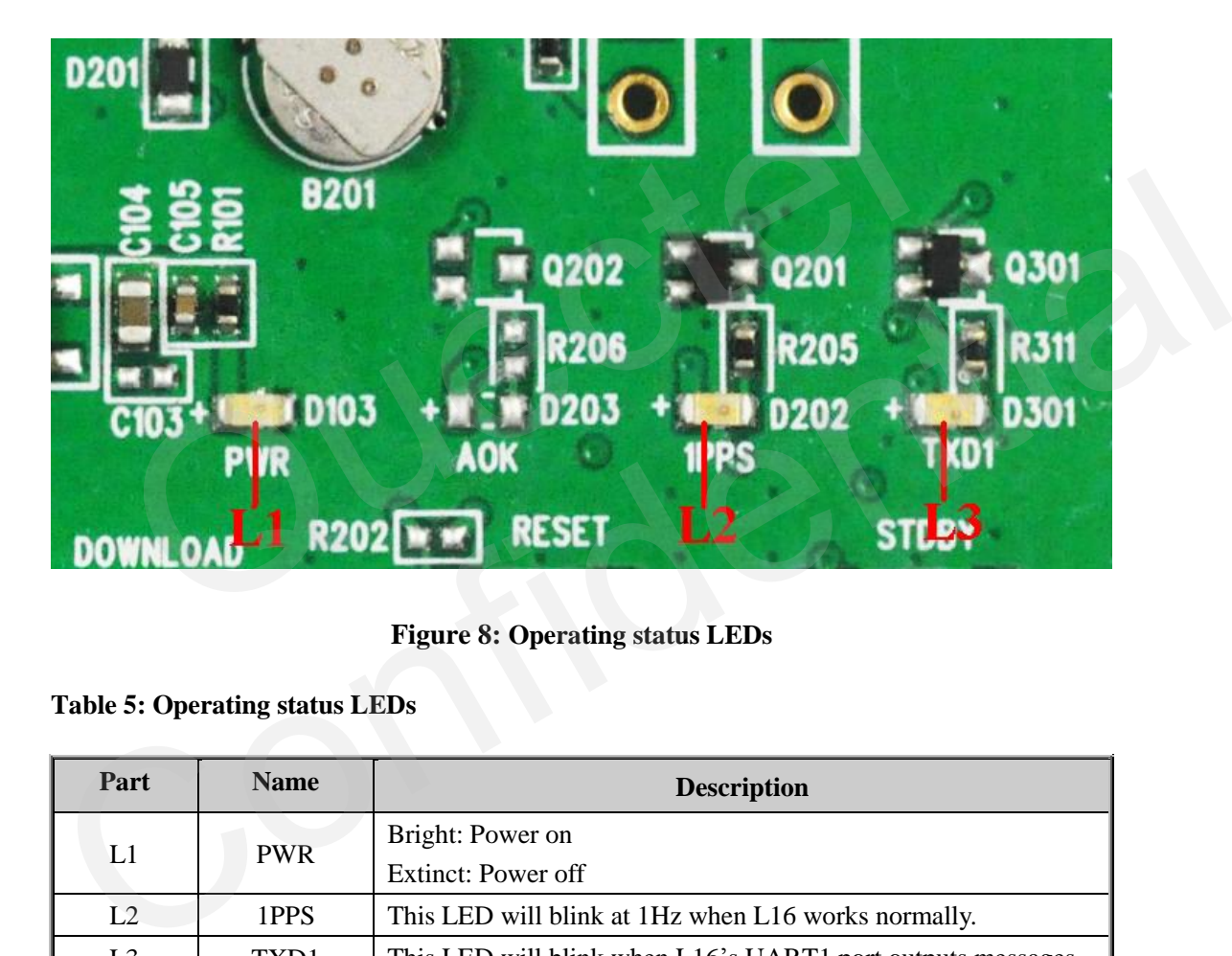

#### **Figure 8: Operating status LEDs**

#### <span id="page-12-3"></span><span id="page-12-2"></span>**Table 5: Operating status LEDs**

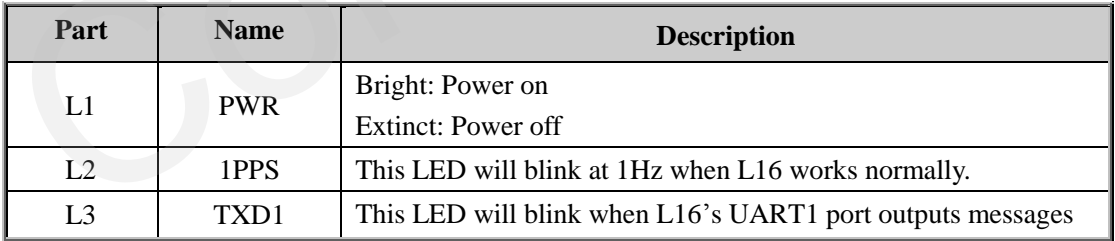

#### <span id="page-13-0"></span>**3.6. Test points**

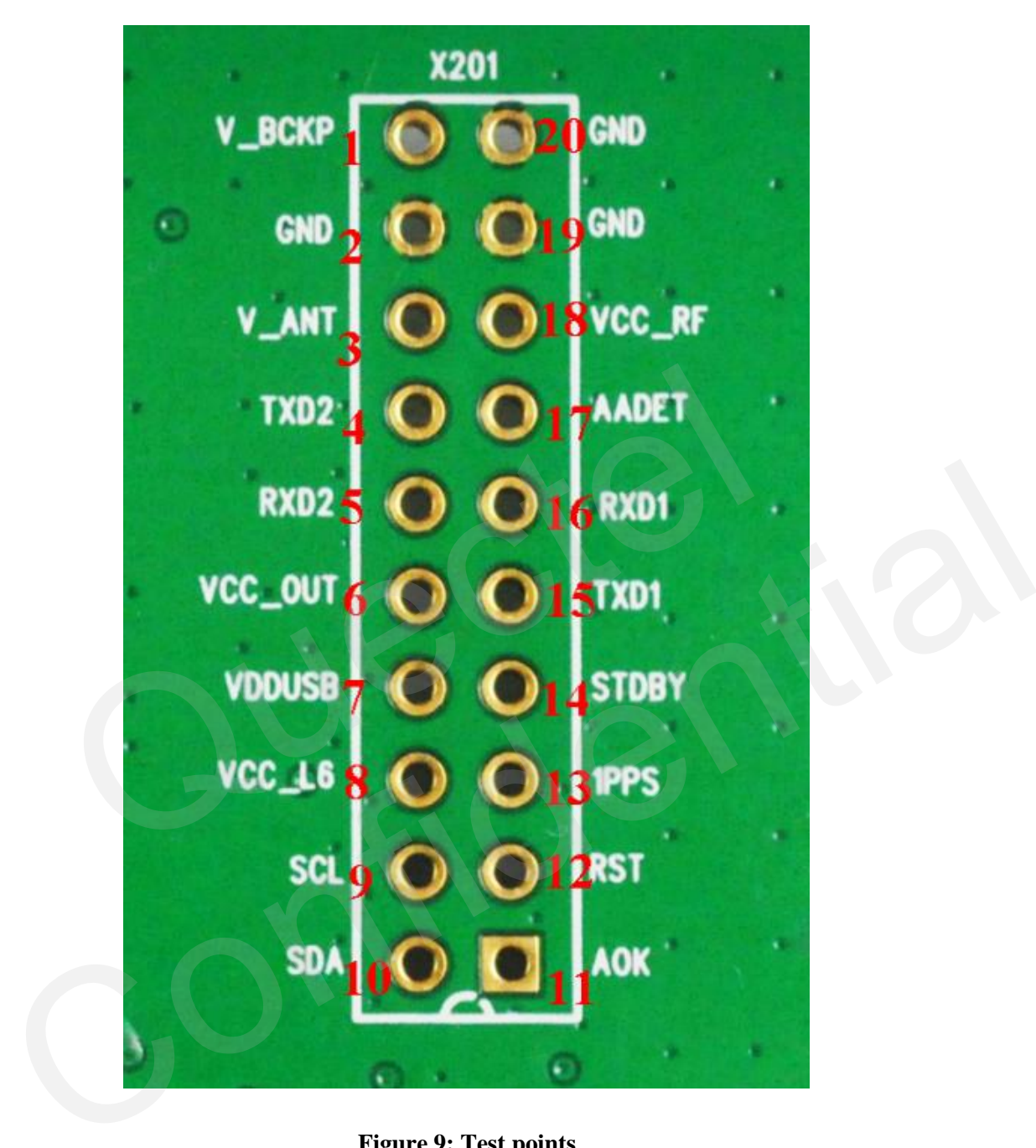

**Figure 9: Test points**

#### <span id="page-13-2"></span><span id="page-13-1"></span>**Table 6: Pins of X201**

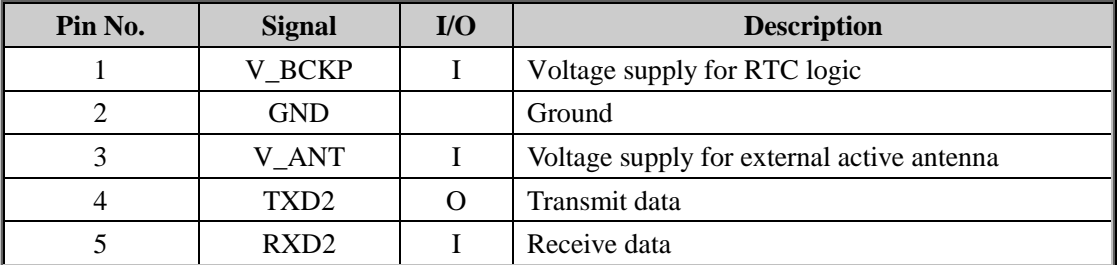

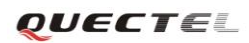

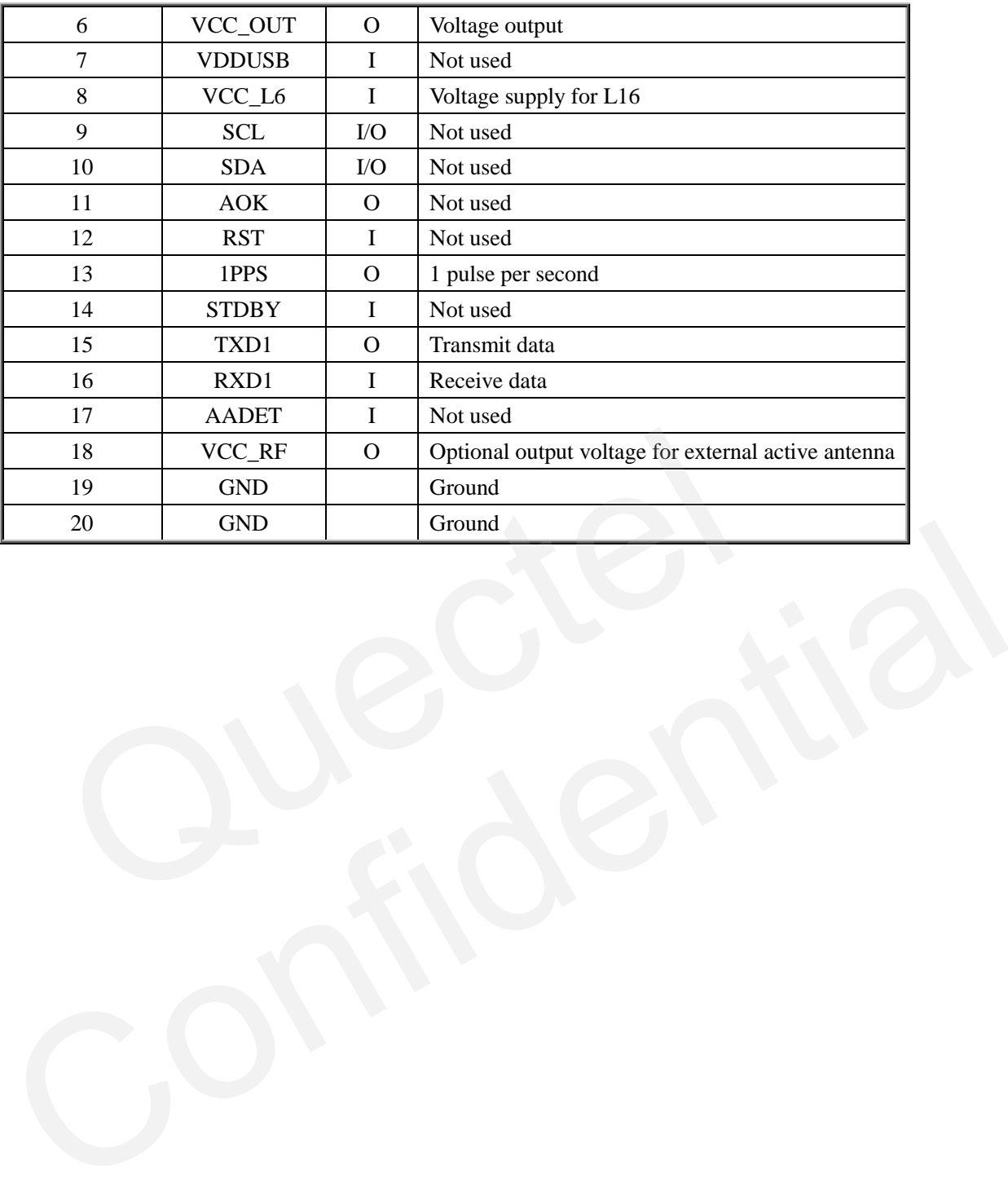

## <span id="page-15-0"></span>**4. EVB and accessories**

When USB to RS232 converter cable is used, the EVB and its accessories are equipped as shown in Figure 10.

<span id="page-15-1"></span>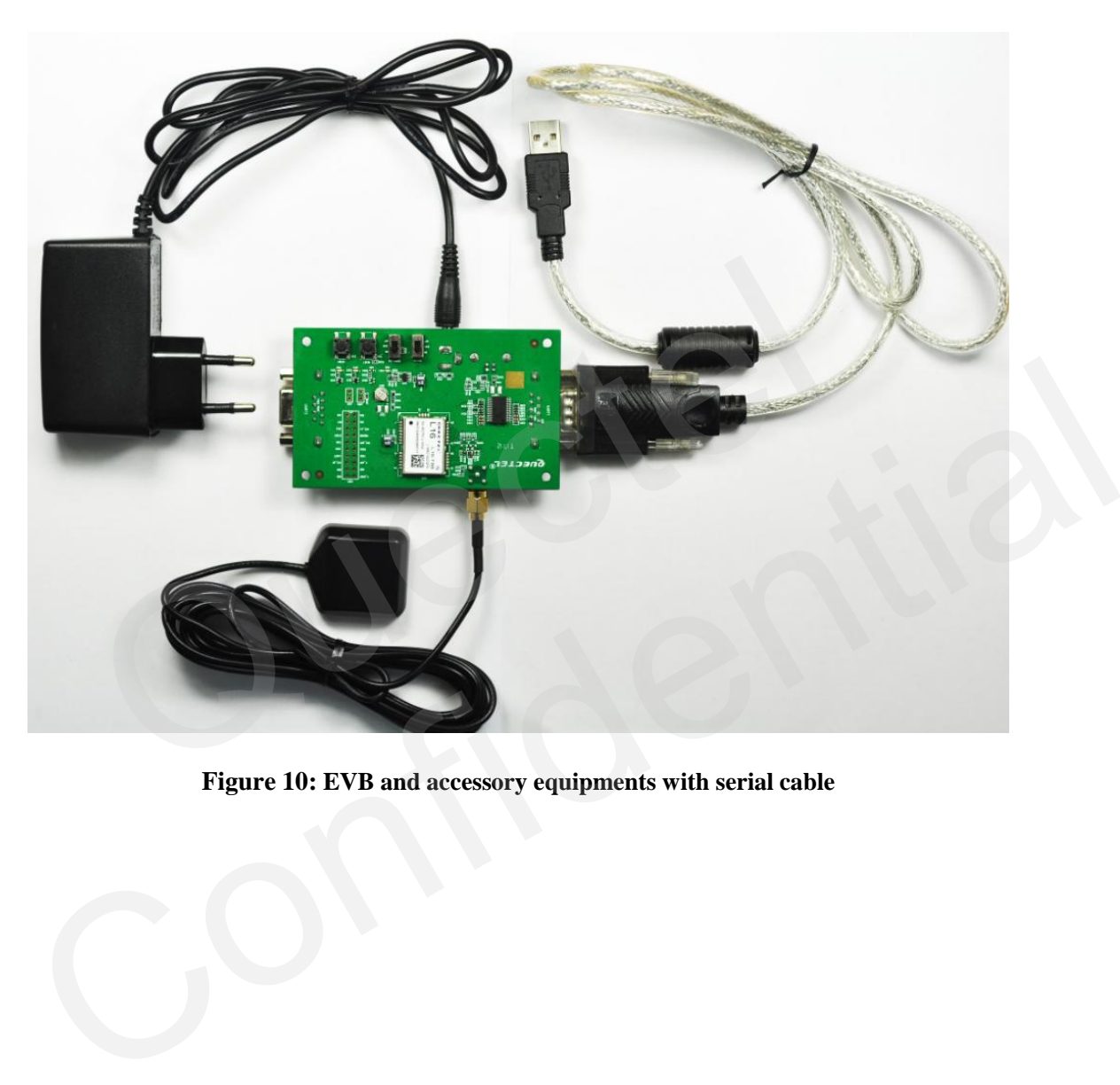

**Figure 10: EVB and accessory equipments with serial cable**

## <span id="page-16-0"></span>**5. Installing device driver**

Before using UART port, please install the driver of USB 2.0 to RS232 converter in the attached CD. For detailed information, please refer to the User's Guide as below.

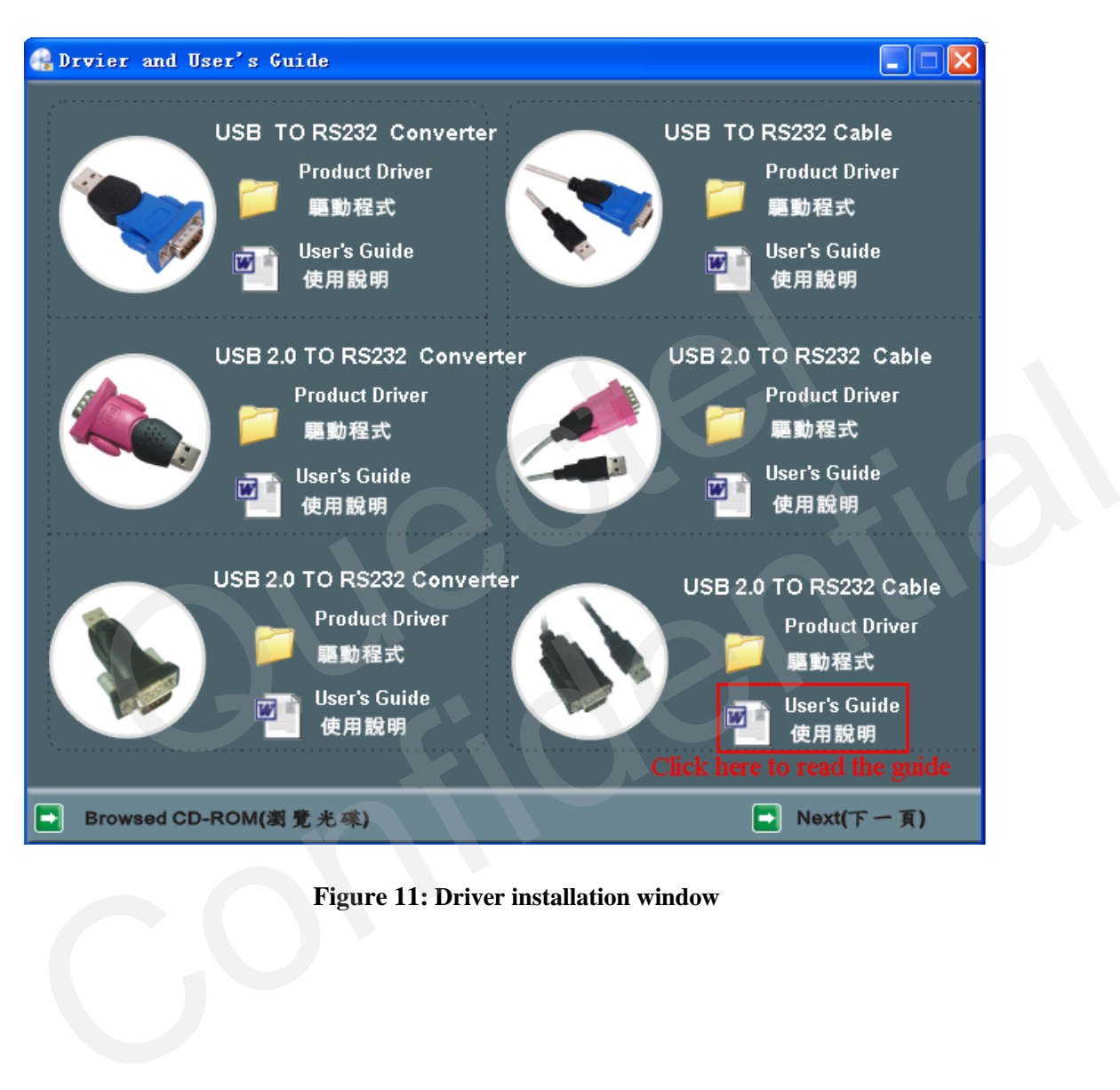

<span id="page-16-1"></span>**Figure 11: Driver installation window**

#### <span id="page-17-0"></span>**6. Firmware upgrade**

<span id="page-17-1"></span>Quectel provides X-Loader (1.8) tool for customer to upgrade firmware.

#### **6.1 The minimum system requirements**

The tool is written in C# using Microsoft Visual Studio 2010 Express and is built with .NET 2.0 Framework. Below are the minimum system requirements:

Windows XP Service Pack 2 or higher; .NET 2.0 Framework or higher $^{123}$ .

- 1. Microsoft .NET Framework Version 2.0 Redistributable Package (x86)
- 2. Microsoft .NET Framework Version 2.0 Redistributable Package (x64)
- 3. Microsoft .NET Framework Version 2.0 Redistributable Package (IA64)

#### <span id="page-17-2"></span>**6.2 Usage**

Below is the window of TeseoII firmware upgrade tool.

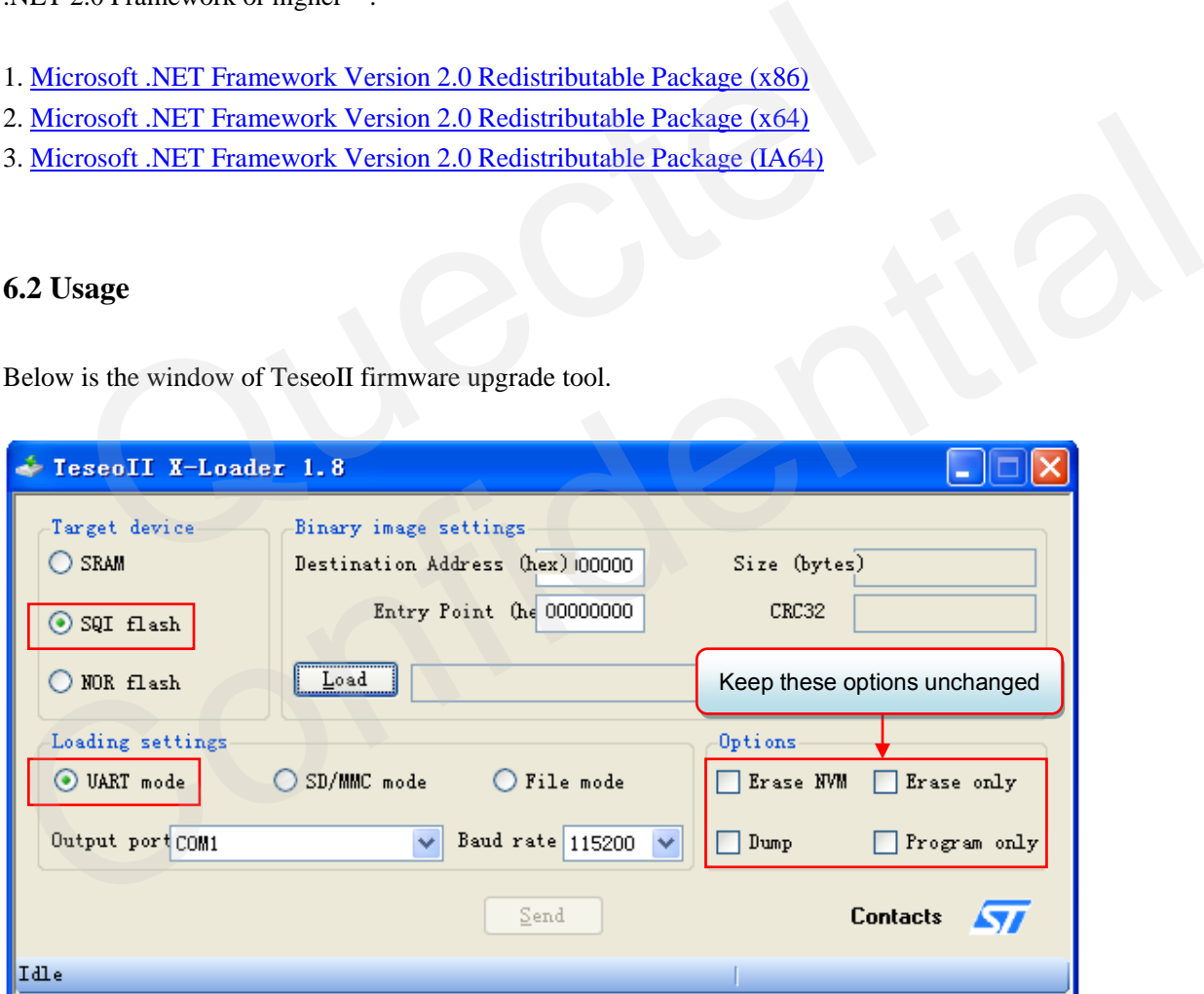

**Figure 12: Upgrade tool window**

<span id="page-17-3"></span>Step 1:

In order to upgrade firmware via UART, please connect the UART1 or UART2 port with computer through USB to RS232 converter cable and open the upgrade tool TeseoII X-Loader 1.8.

Step 2:

- Select "SQI flash" in Target device box and "UART mode" in Loading settings box.
- Click "Load" button to select the firmware file (.bin).
- Click Output port to choose the suitable port number.
- Click Baud rate to choose the suitable upgrade rate, here 921600 is not supported.
- Keep other options unchanged.

Step 3:

After configuring the above options, turn on DOWNLOAD switch (S2) and repower the system, click "Send" button to start upgrade process.

Step 4:

Once the upgrade process is finished, turn off S2 and repower the system.

*Note: Switch on S2 to connect 1K resistor between TXD1 net and GND, and switch off S2 to disconnect their connection here.* Switch on S2 to connect IK resistor between TXD1 net and GND, and<br>nect their connection here. Confidence

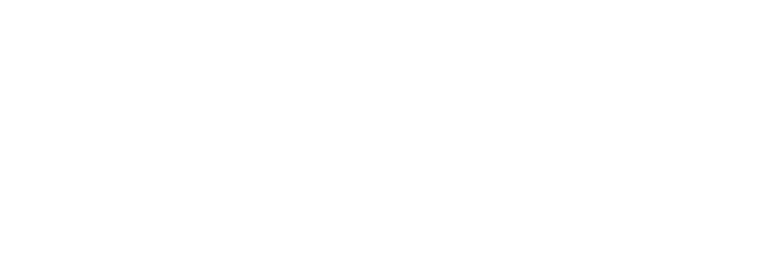

## <span id="page-19-0"></span>**7. GPS testing tool**

The GPS Testing tool can help user to view the status of GNSS receiver conveniently. When the tool is opened, the following window will be displayed:

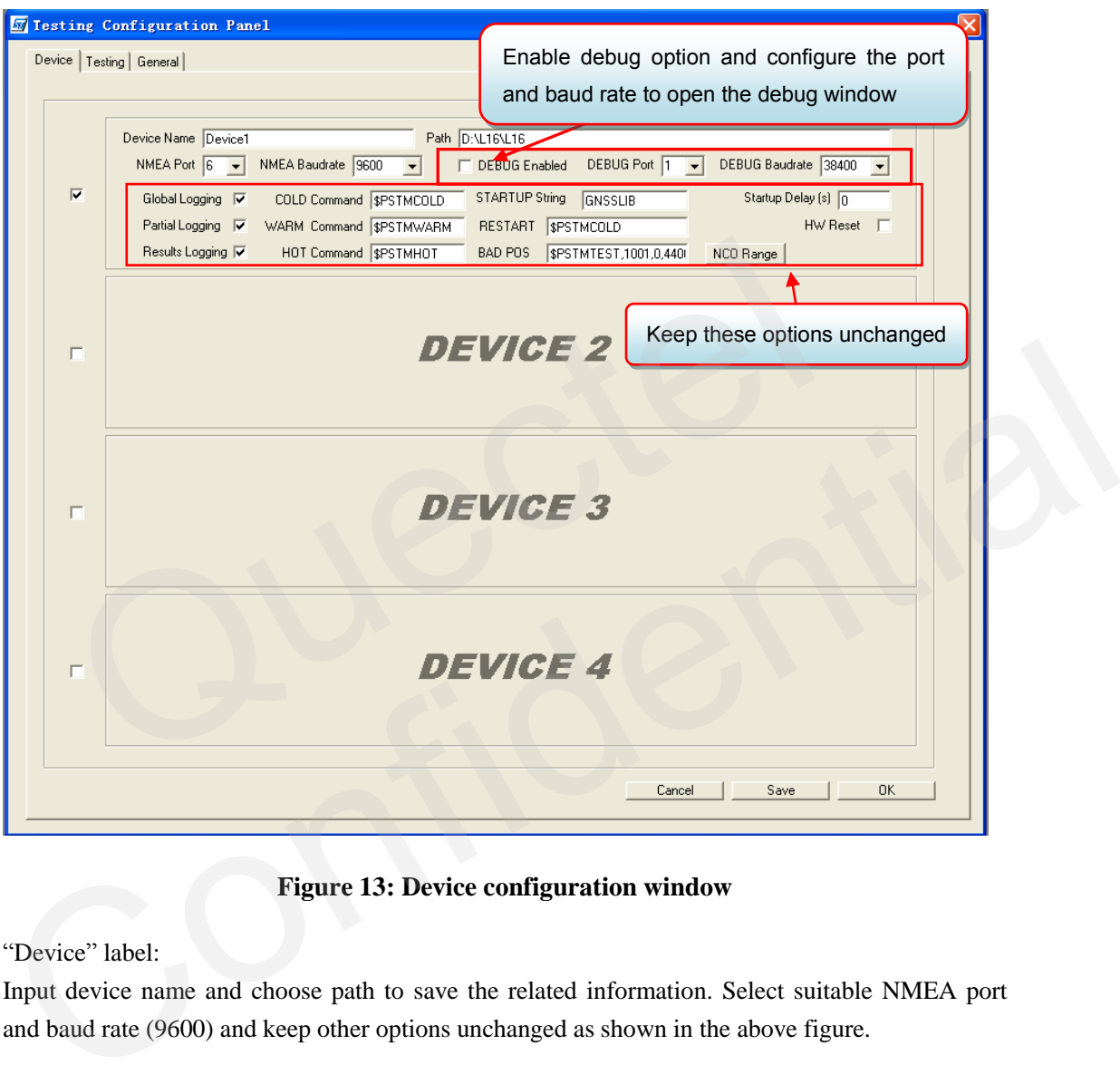

**Figure 13: Device configuration window**

<span id="page-19-1"></span>"Device" label:

Input device name and choose path to save the related information. Select suitable NMEA port and baud rate (9600) and keep other options unchanged as shown in the above figure.

Note:

This tool can show the working status of four devices at the same time.

After configuring testing tool, click "Save" to save these configurations and click "OK" to start tesing the information of the GNSS signals as below.

| GPS Testing Tool                                                                                                    | $\Box$ ok                                                                                                    |  |
|----------------------------------------------------------------------------------------------------|----------------------------------------------------------------------------------------------------|--|
| Option Testing ?                                                                                                    |                                                                                                    |  |
| Devicel NIEA WINDOW                                                                                                    | <b>X</b> E Devicel DEBUG VINDOV                                                                                                    |  |
| Product ID:                                                                                                    | Product ID:                                                                                                    |  |
| $\blacktriangle$<br>$27 \times 27$<br>19 19<br>13678<br>53<br>$^{19}$<br>23<br>30<br>75<br>$74$ 25<br>83<br>84 85<br><b>PBM</b><br>Nean 20.4 21.5 24.5 21.5 31.6 31.5 24.7 23.3 32.7 23.3 32.9 33.9 34.9 34.5 24.5 24.5 34.5 34.5 34.5 34.7<br>Max 34 35 39 39 37 38 39 39 36 39 36 36 34 35 34 85 36 89 35 7<br>X <sub>m</sub><br>6577; Jose 5575; Joer Jose, 5575; 5353 3496 3027-3027 3038 3052 3050 3026 3037 3041<br>lass lass<br>T2A<br>2 8576 8575; (228 462 8575 5575; 3575; 3575; 3575- 13 56<br><b>T20</b><br>$\vert$ 9<br>9999<br>TIDE<br>IODE<br>170 39 44 314 321 101 241 15<br>0 205 95 130 45 333 32 12 234<br>AL<br>34 45 33 57 16 45 33 39 10 10 7 35 76 31 11 64 55<br>E<br>Position Hold Status<br>073531000<br>PDOP<br><b>NMEA</b><br>5521<br>Speed<br>Imh<br>11<br>UTC  <br>07<br>3D For<br>30<br>Lat   3150.70234 N<br>0.0 deg<br>HDOP<br>Lit<br>Course <sup></sup><br>09<br>Lon<br>2D For<br>Lon   117 11 92112   E<br>Fix 3D FIX<br>VDOP<br>Alt<br>No Fix<br>46.7 <sub>m</sub><br>Used 13 Trk 18<br>Alt | [itc] [urite] read:1025508947.312225 s - cpu time: 1386322593<br>(rtc) [urite] current:1025508946.999666 s - cpu tine: 1386003000<br>[rtc] [write] tps: 32768.000000<br>[stc] [urite] delta: -151.741593 us<br>[pps] [train] -11.3 ns, 70, train on 0<br>[pps] [train] -19.2 ns, 65, train on 0<br>[pps][train] 24.3 ns, 90, train on 1<br>[pps] [train]type 1 mean error -2.1 ns<br>gnss time set: sat type=1 validity=9<br>MTB time error 0.1 ns sat type 1<br>gnss time_reference tps: 1023030.3 - TRACKER tps: 1023000.0<br>time error 0.007916 us sat type 1<br>$MCO - 46599$<br>IIIIIIIII01.15.44.0.477753<br>[ID] [AE] Deject_Acq Sat[1]:0, Janner_Nc0:-46304, Peak_Hc0:-46305, Hist_nax:255, J_status:1001<br>[Td] [MTS] Measure Time, 1386003341,268435456,16,1386003971<br>[Td] [NTC-AUTO] sat, 0, -76, 3703878, 0, 1866, 0, 1386011947<br>[Td] [NTC-AUTO] sat 1,-138,6762132,0,2327,0,1386011999<br>[Td] [CAP] sat, 66, 65536, 230, 56, 27, 80, 1386124384<br>[(TD] [AE] Reject Acq Sat[1]:0, Janner NcO:-46305, Peak HcO:-46336, Hist nax: 359, J status: 1001<br>[Td] [AF] sat, 124, 2, 1114, 817, 9, 1, 1386188909<br>[[Td] [AS]sat.77.0.-46612.10600.256.1.1386189335<br>[Td] [AS] sat, 77, 0, -46612, 10600, 256, 1, 1386189359<br>(TD) (T) UTBS 1, WST 0, UPBY 1, ACQ ST 2<br>[[TD][T] Trk acquisition status 1 2 1000 2027<br>[Td] [CAP] sat, 83, 65536, 230, 71, 27, 80, 1386351212<br>[ID][T] UTBS 1, WST 0, UPRT 1, ACQ ST 2<br>[ID][T] 7rk acquisition status 1 2 1000 2027<br>[Td] [FIX], 0,1073741824,0,1386376845<br>[[T] (INFO), 2, 44, 0.149664<br>[Td] (NTC-AUTO) sat, 0,-80, 3683286, 0, 1874, 0, 1386524233<br>[Td] (NTC-AUTO) sat.1.-134.6804352.0.2326.0.1386524289<br>[nav] [pps] cprh 25851 cprl 24777 edge distance 897<br>(main)CPU usage: 26.93 clk src 0 speed 3<br>$\blacksquare$ |  |
| Close<br>Comm Port 6<br>Baudrate 115200<br>V Nmea Decoding<br><b>Goen</b><br>$\overline{\phantom{0}}$                                                                                                    | Close<br>Comm Port E v Baudrate 115200<br><b>Gpen</b><br>$\mathbf{v}$ $\Box$ Fitteing                                                                                                    |  |
| 07:35:31.000<br>3492<br>FIX AVAILABLE                                                                                                    | 5752                                                                                                    |  |
|                                                                                                    |                                                                                                    |  |
|                                                                                                    |                                                                                                    |  |

**Figure 14: NMEA and debug window**

From the NMEA window, customer can find CNR message, time, position, speed and precision information and so on. Explanations are listed in Table 7.

<span id="page-20-1"></span>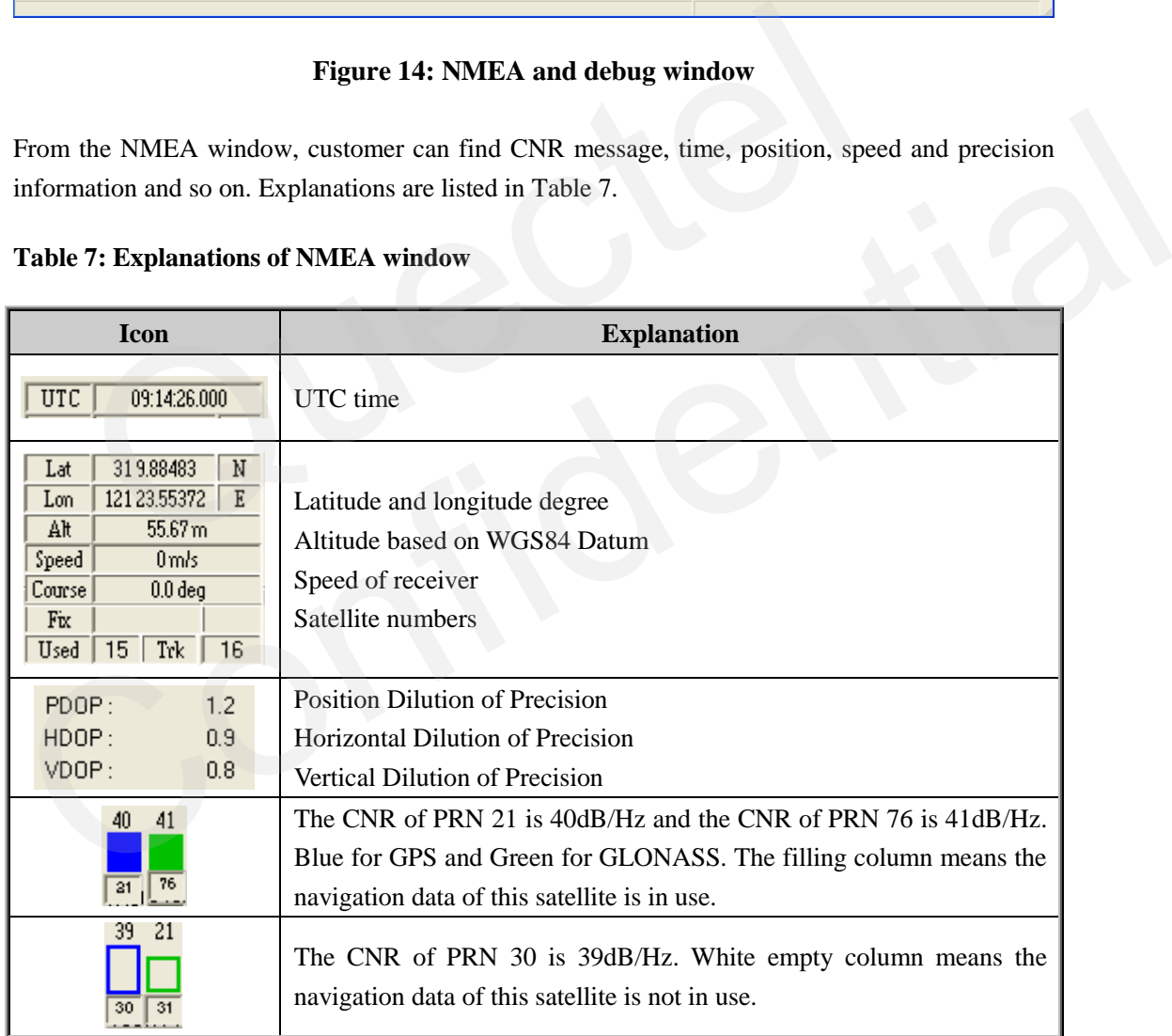

#### <span id="page-20-0"></span>**Table 7: Explanations of NMEA window**

Customer can open "Command Panel" from "option" menu, and send common commands (such as cold start, warm start and hot start commands) conveniently.

Besides, customer can take more tests automatically with the configuration as below.

QUECTEL

Choose "Testing" label, select test types, input test number and delay time, 15~45s delay is recommended here, and keep other options unchanged shown as below.

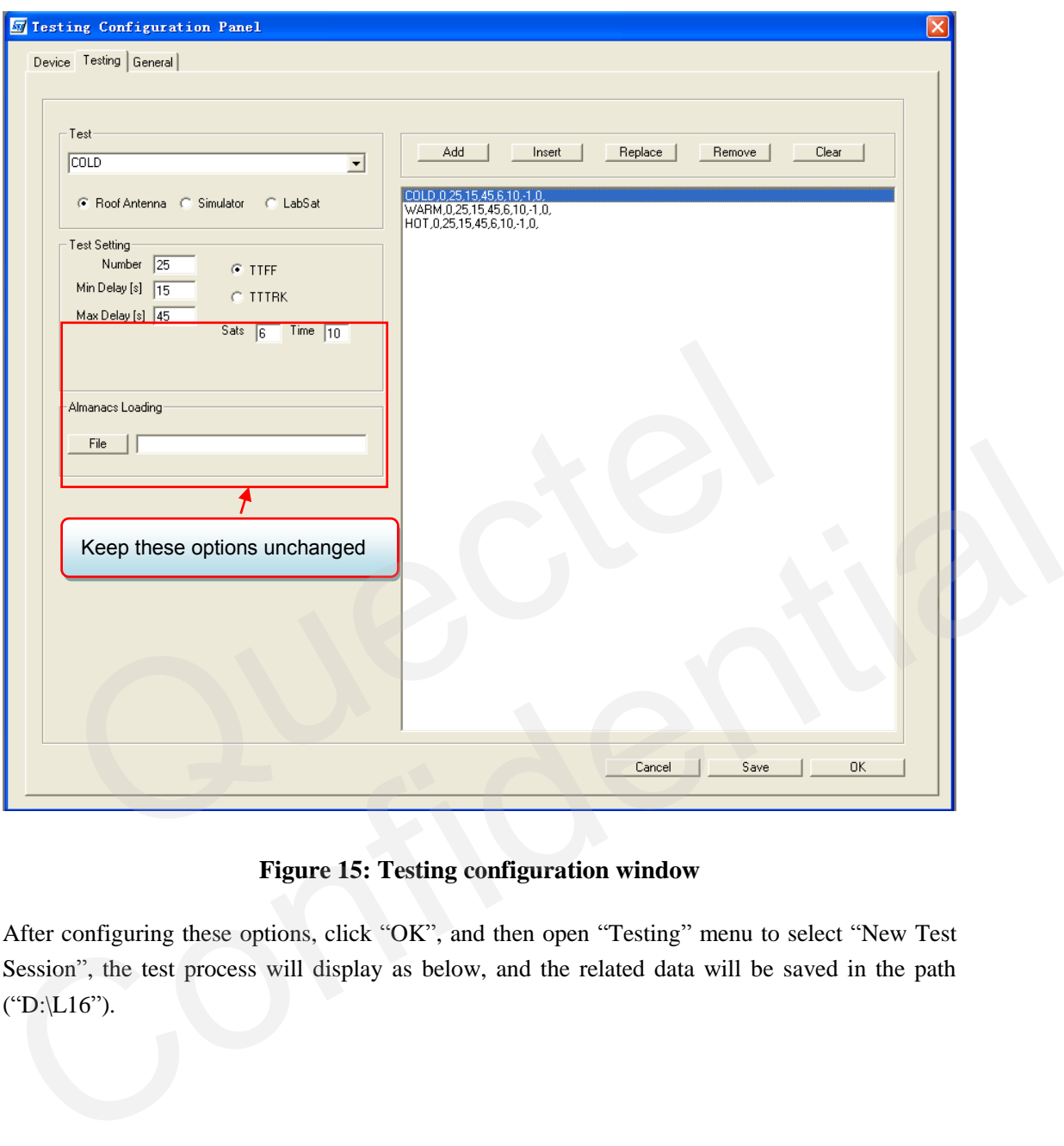

#### **Figure 15: Testing configuration window**

<span id="page-21-0"></span>After configuring these options, click "OK", and then open "Testing" menu to select "New Test Session", the test process will display as below, and the related data will be saved in the path ("D:\L16").

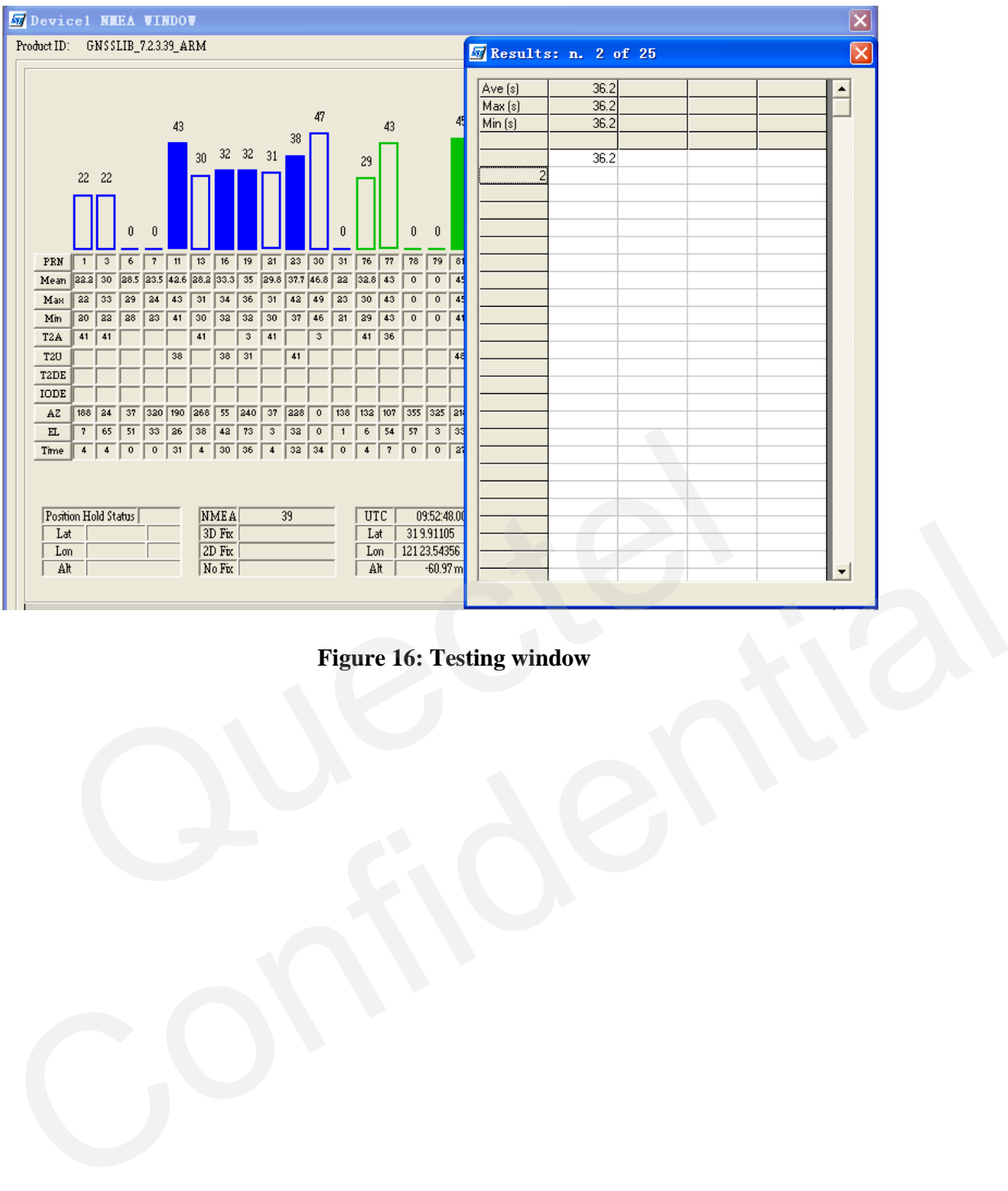

<span id="page-22-0"></span>**Figure 16: Testing window** 

QUECTEL

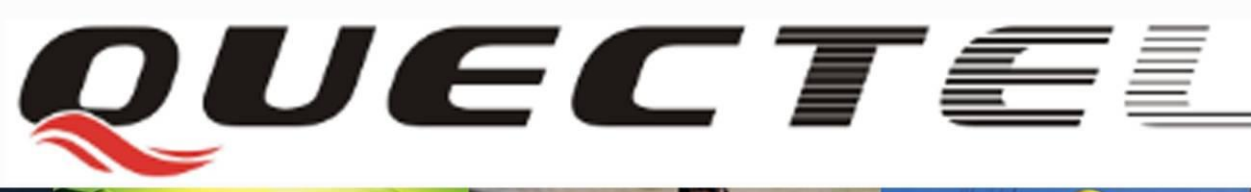

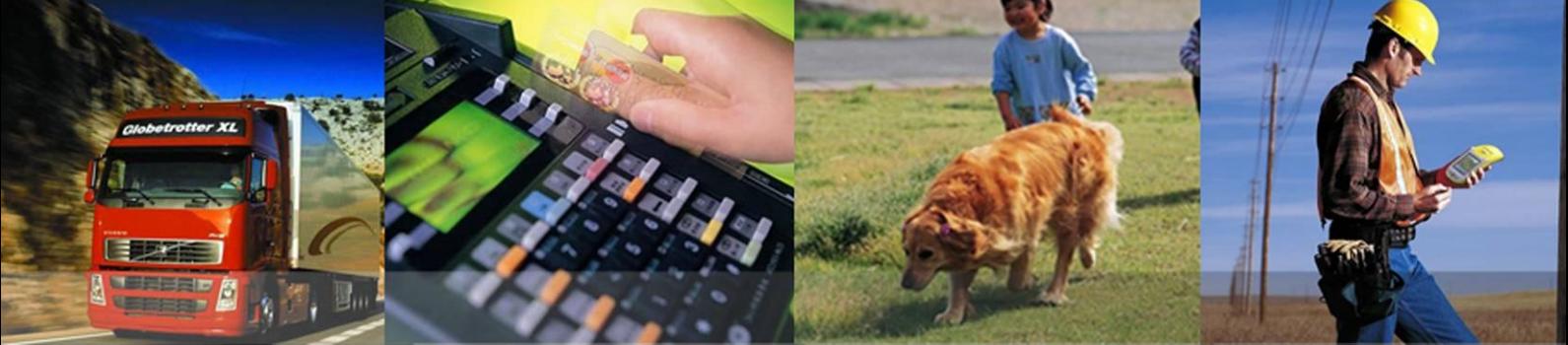

### **Shanghai Quectel Wireless Solutions Co., Ltd.**

**Room 501, Building 13, No.99, TianZhou Road, Shanghai, China 200233 Tel: +86 21 5108 6236 Mail[: info@quectel.com](mailto:info@quectel.com)**